## Rekisteröi tuote ja hae tukitietoja osoitteessa www.philips.com/welcome

BDP5510

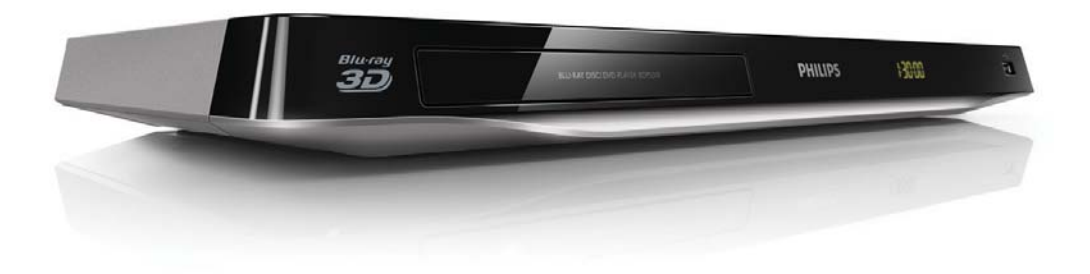

# Käyttöopas

## **PHILIPS**

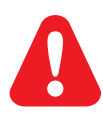

Ennen kuin käytät tätä Blu-ray- tai DVD-soitinta, tutustu kaikkiin sen mukana toimitettuihin ohjeisiin.

Tässä tuotteessa on käytetty Verance Corporationin lupaa edellyttämää omistusoikeudellista tekniikkaa, joka on suojattu yhdysvaltalaisella patentilla nro 7 369 677 ja muilla yhdysvaltalaisilla ja maailmanlaajuisilla, hyväksytyillä ja hyväksyntää odottavilla patenteilla sekä tällaista tekniikkaa koskevilla tekijänoikeus- ja kauppasalaisuuslaeilla. Cinavia on Verance Corporationin omistama tavaramerkki. Tekijänoikeudet 2004- 2010 Verance Corporation. Verance Corporation pidättää kaikki oikeudet. Käsittely käänteistekniikalla ja purkaminen on kiellettyä..

### Cinaviaa koskeva huomautus

Tässä tuotteessa on käytetty Cinavia-tekniikkaa, jolla rajoitetaan kaupalliseen käyttöön tuotettujen elokuvien, videoiden ja niiden musiikkia sisältävien tallenteiden luvattomien kopioiden käyttöä. Mikäli toistojärjestelmä havaitsee, että käytössä on luvaton kopio, näyttöön ilmestyy vastaava ilmoitus, ja toisto tai kopiointi keskeytyy.

Lisätietoja Cinavia-tekniikasta on nähtävissä Cinavian verkkoasiakaspalvelun sivustolla osoitteessa http:// www.cinavia.com. Lisätietoja Cinaviasta voi myös pyytää postitse kirjoittamalla lähettäjän osoitteen sisältävän postikortin osoitteeseen: Cinavia Consumer Information Center, P.O. Box 86851, San Diego, CA, 92138, USA.

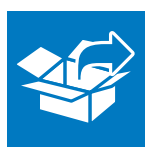

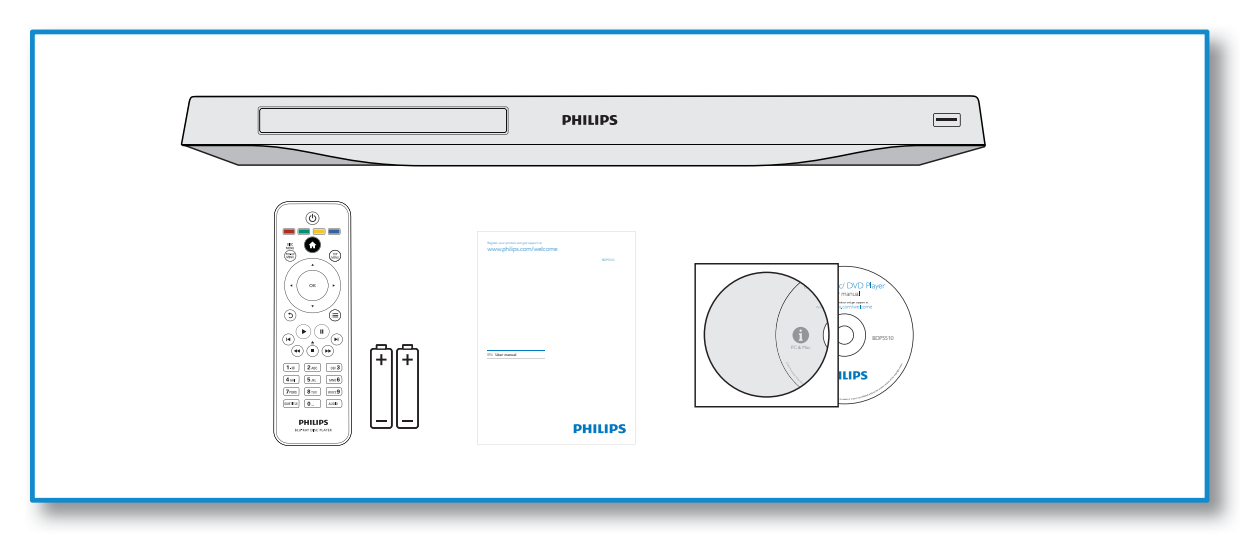

1

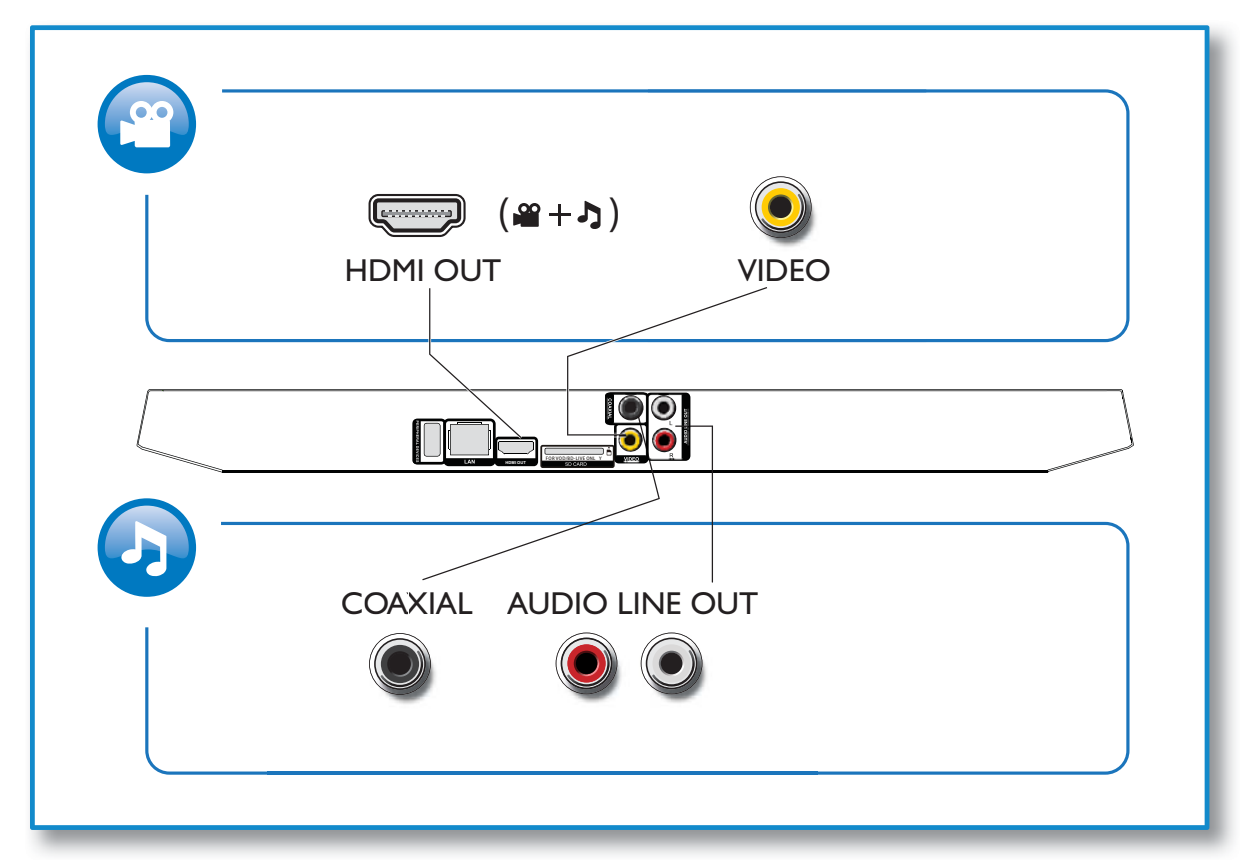

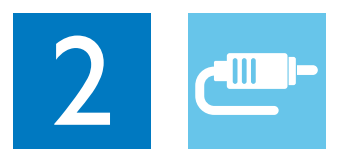

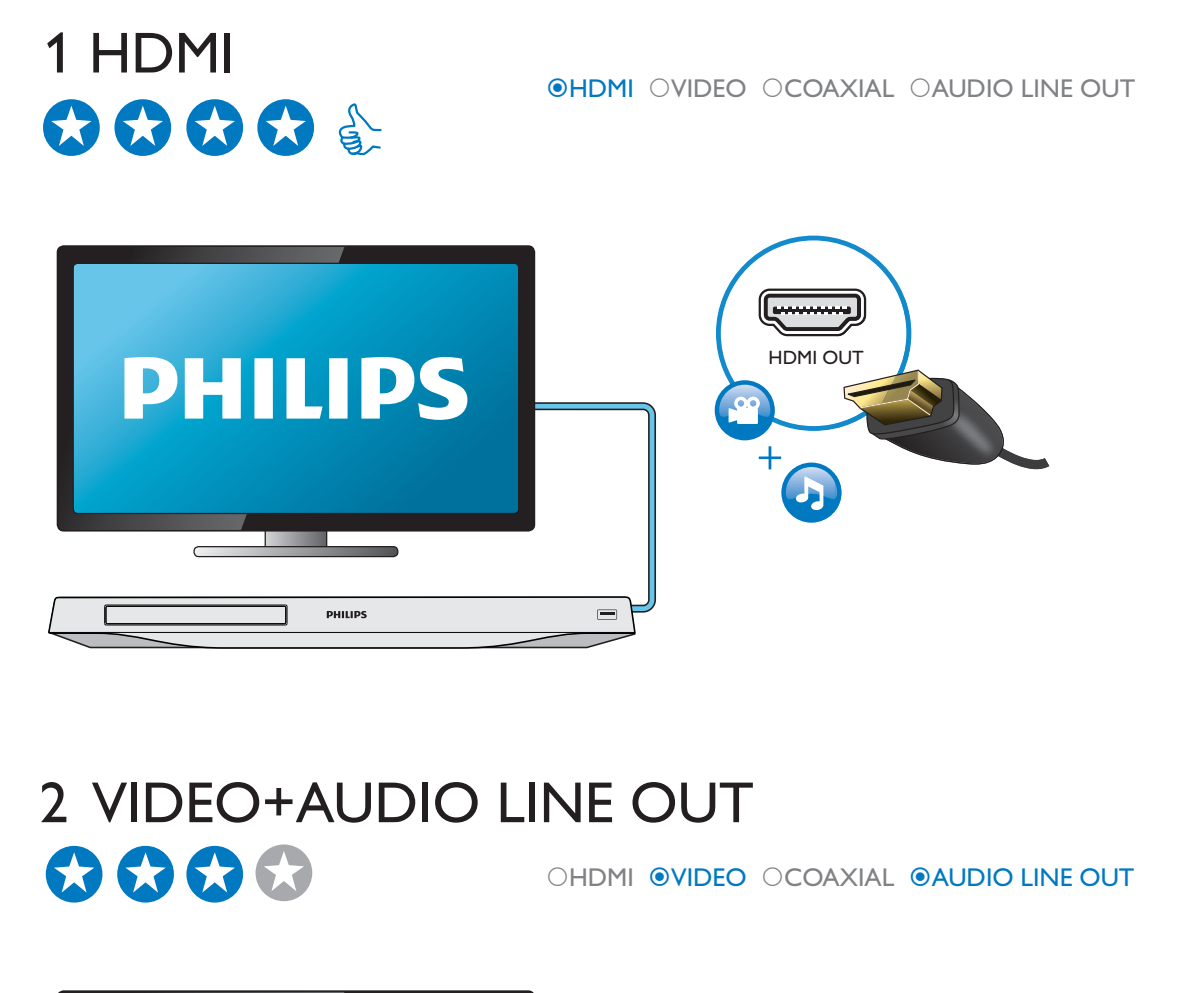

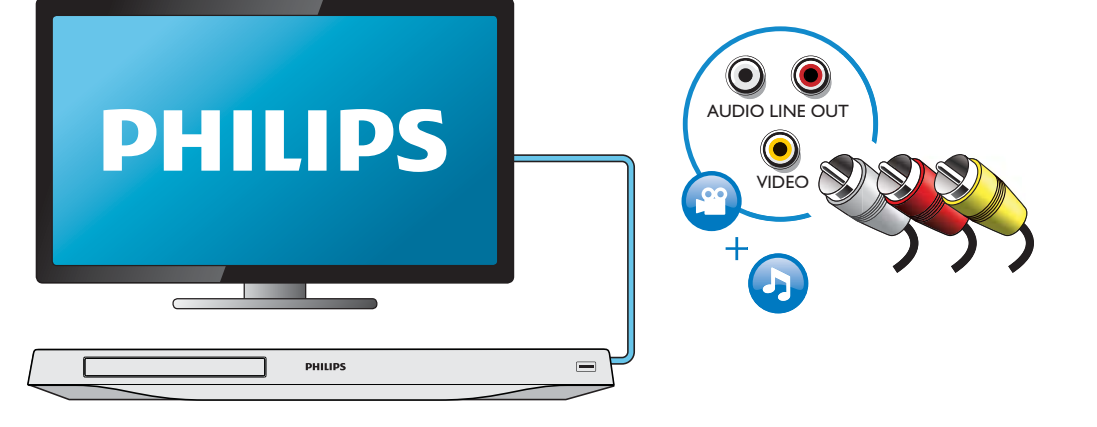

## 3 COAXIAL OHDMI OVIDEO OCOAXIAL OAUDIO LINE OUT  $\bigcirc$  $\bigcirc$  $\bigcirc$  $0000000$ COAXIAL PHILIPS 4 AUDIO LINE OUT OHDMI OVIDEO OCOAXIAL <sup>@</sup>AUDIO LINE OUT

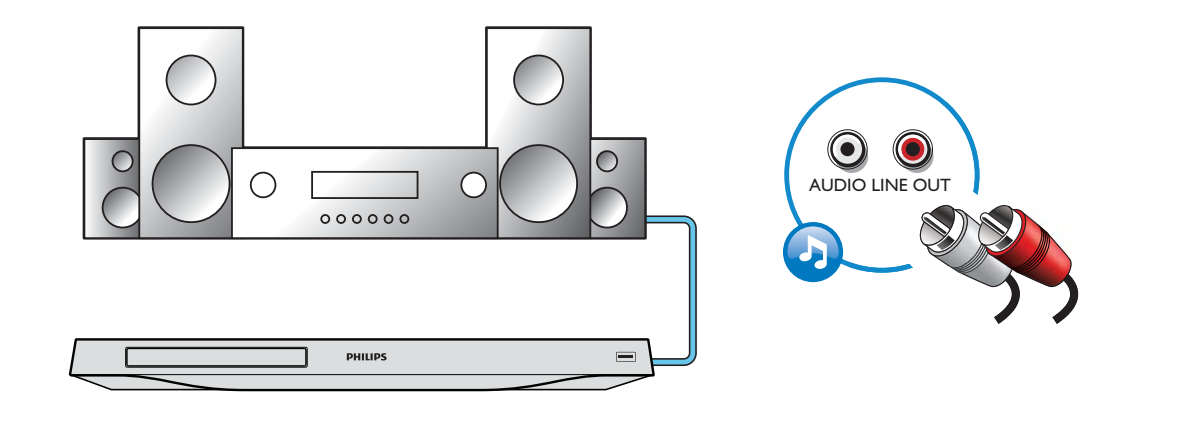

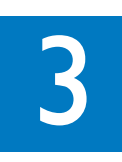

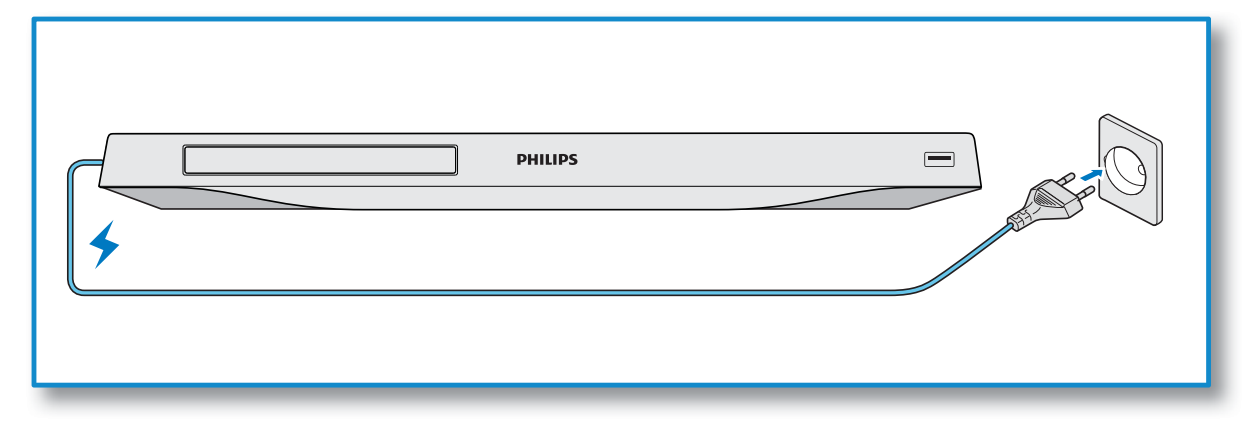

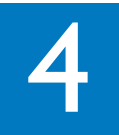

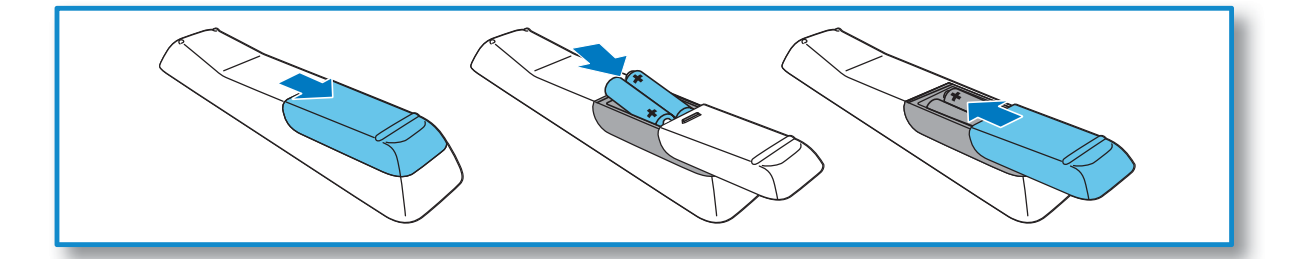

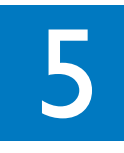

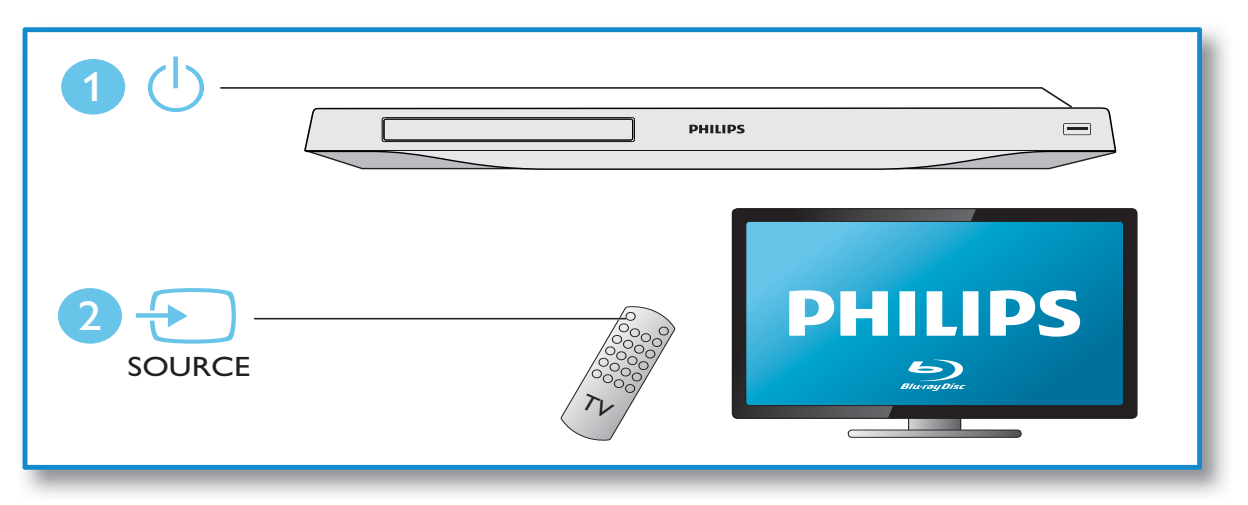

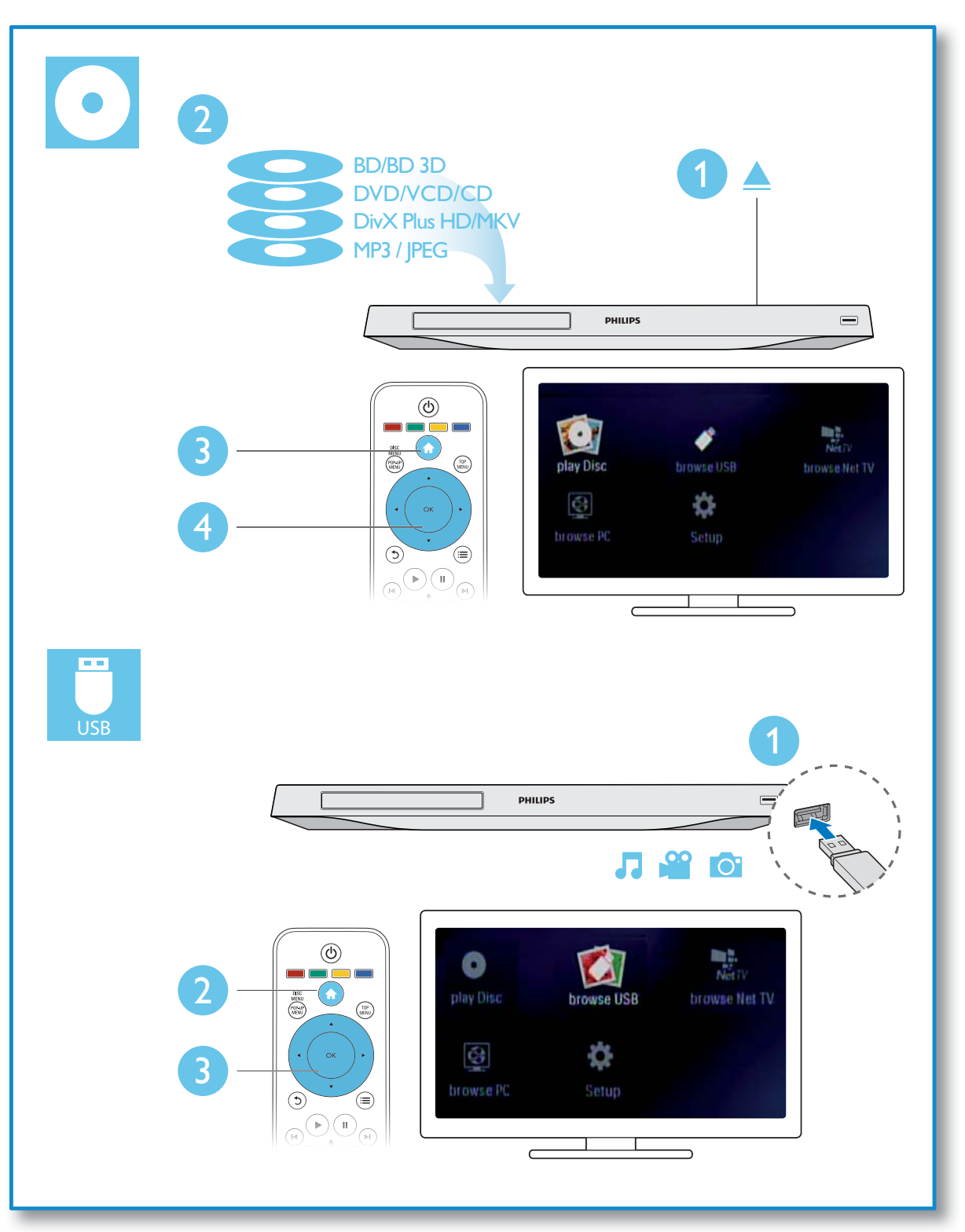

## Sisällysluettelo

### 1 Liitä ja toista 2-7

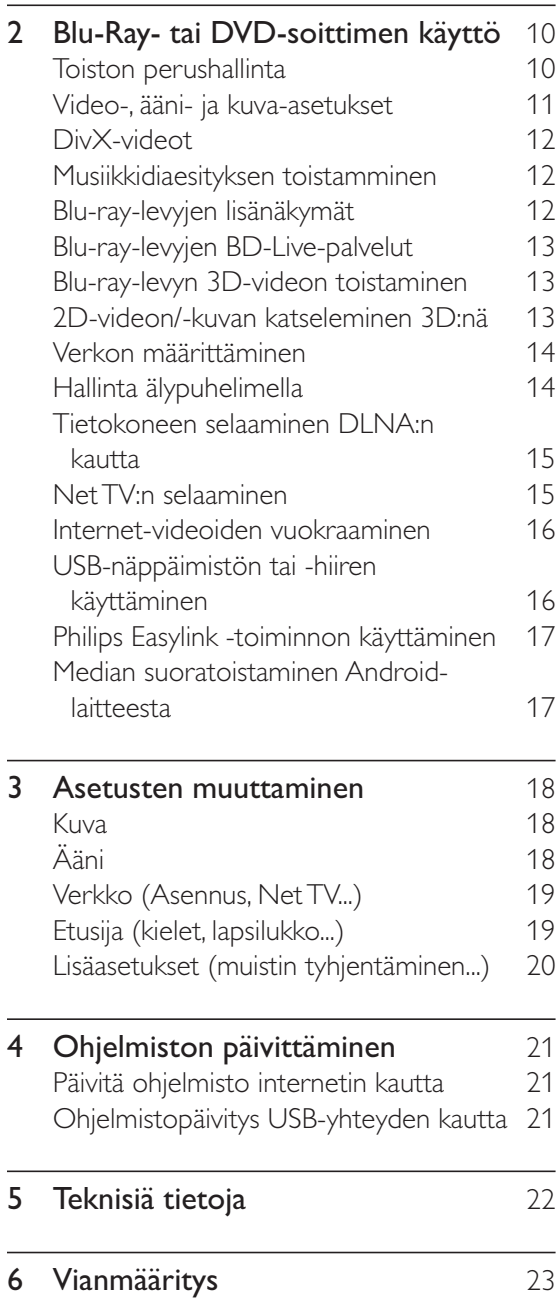

## 2 Blu-Ray- tai DVD-soittimen käyttö

Olet tehnyt erinomaisen valinnan ostaessasi Philipsin laitteen. Hyödynnä Philipsin tuki (esim. laitteiden ohjelmistopäivitykset), ja rekisteröi laitteesi osoitteessa www.philips.com/welcome.

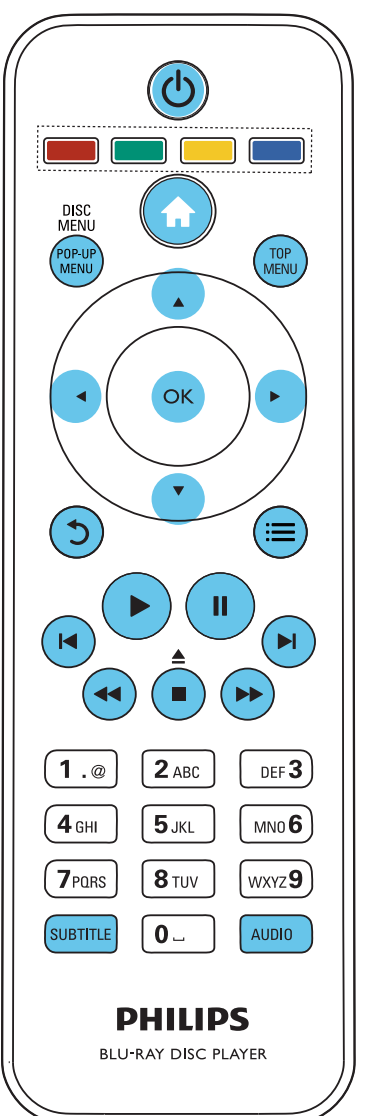

## Toiston perushallinta

Hallitse laitetta toiston aikana seuraavilla painikkeilla.

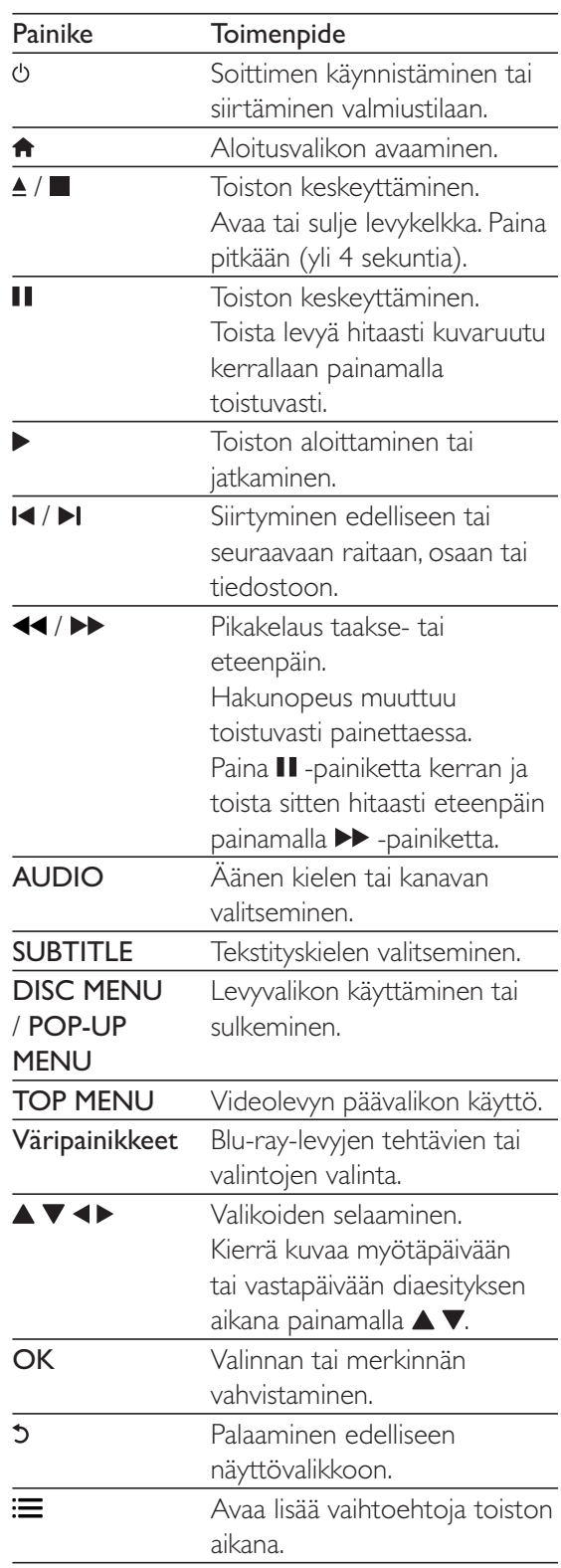

## Suomi

## Video-, ääni- ja kuva-asetukset

Videoiden ja kuvien toistamiseen levyltä ja USBmuistilaitteesta on lisää vaihtoehtoja.

### Videoasetukset

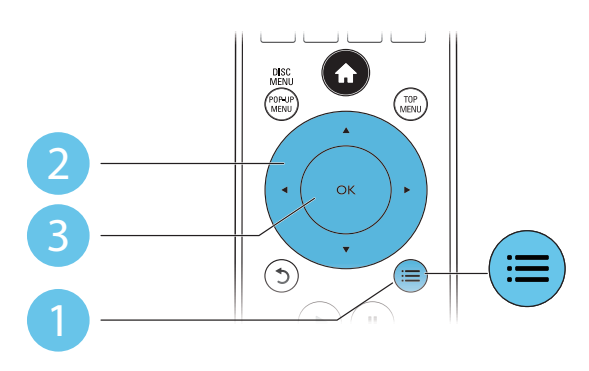

Avaa lisää vaihtoehtoja videon toiston aikana.

- -[Äänen kieli]: Äänen kielen valitseminen.
- -[Tekstityskieli]: Tekstityskielen valitseminen.
- - [Tekstityksen siirto]: Tekstityksen sijainnin säätäminen ruudussa. Säädä tekstityksen sijaintia ruudussa painamalla  $\blacktriangle \blacktriangledown$ -painiketta.
- -**[Tiedot]:** Toistotietojen näyttäminen.
- - [Merkistö]: Valitse merkistö, joka tukee DivX-videotekstiä (vain DivX-videot).
- - [Aikahaku]: Siirry kaukosäätimen numeronäppäinten avulla haluamaasi kohtaan.
- - [2. äänen kieli]: Valitse toissijainen äänen kieli (vain Blu-ray-levyt, jotka tukevat BonusView-ominaisuutta).
- - [2. tekstityskieli]: Valitse toissijainen tekstityskieli (vain Blu-ray-levyt, jotka tukevat BonusView-ominaisuutta).
- -[Nimike]: Nimikkeen valitseminen
- -[Osat]: Osan valitseminen.
- - [Kulmaluettelo]: Kamerakulman valitseminen.
- -[Valikot]: Levyvalikon avaaminen
- - [PIP-valinta]: Picture-in-Picture-ikkunan avaaminen (vain BonusView-toimintoa tukevilla Blu-ray-levyillä).
- -[Zoom]: Zoomaus videokuvaan. Valitse zoomauskerroin <>>> -painikkeilla.
- -[Toista]: Osan tai nimikkeen uusintatoisto.
- - [Toista A-B]: Kahden osan kohdan merkintä uusintatoistoa varten tai uusintatoistotilan poistaminen käytöstä.
- -[2D:stä 3D:hen]: 2D-videon muuntaminen 3D-muotoon.
- - [Kuva-asetukset]: Esimääritetyn väriasetuksen valitseminen.

#### Huomautus

- Käytettävissä olevat videoasetukset riippuvat videolähteestä.

### Kuva-asetukset

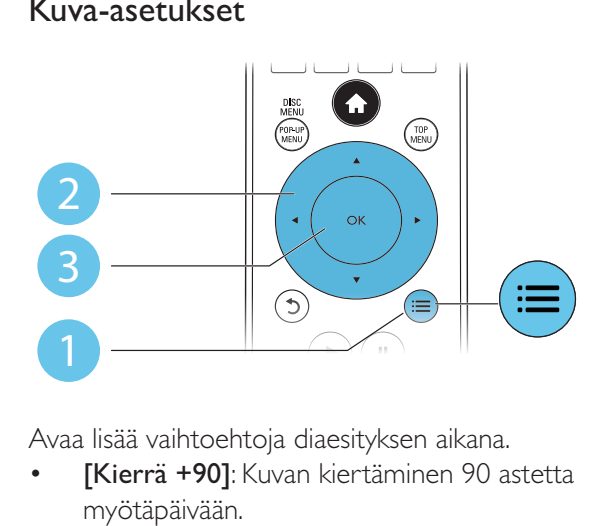

Avaa lisää vaihtoehtoja diaesityksen aikana.

- - [Kierrä +90]: Kuvan kiertäminen 90 astetta myötäpäivään.
- - [Kierrä -90]: Kuvan kiertäminen 90 astetta vastapäivään.
- -[Zoom]: Zoomaus kuvaan. Valitse zoomauskerroin <>>> -painikkeilla.
- -[Tiedot]: Kuvatietojen näyttö.
- - [Dian kesto]: Näyttövälin asettaminen diaesitykselle.
- - [Dian animointi]: Diaesityksen siirtymätehosteen valitseminen.
- - [Kuva-asetukset]: Esimääritetyn väriasetuksen valitseminen.
- -[Toista]: Valitun kansion toistaminen.
- - [2D:stä 3D:hen]: 2D-kuvan muuntaminen 3D-muotoon.

### Ääniasetukset

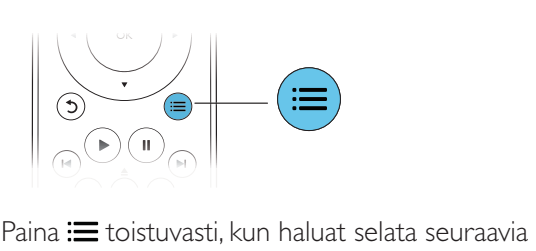

vaihtoehtoja:

- -Nykyisen raidan uusintatoisto.
- - Levyn tai kansion kaikkien raitojen uusintatoisto.
- - Äänitiedostojen toistaminen satunnaisessa järjestyksessä.
- -Toistotilan poistaminen käytöstä.

## DivX-videot

Voit toistaa DivX-videoita levyltä, USB-laitteesta tai internet-videokaupasta (lisätietoja on kohdassa Internet-videoiden vuokraaminen).

### DivX:n VOD-koodi

- - Ennen kuin ostat DivX-videoita ja katselet niitä tällä laitteella, rekisteröi laitteesi DivX VOD -koodia käyttäen osoitteessa www. divx.com.
- -DivX VOD -koodin näyttö: paina  $\bigstar$  ja valitse [Asennus] > [Lisäasetukset] > [DivX® VOD Code].

### DivX-tekstitys

- -Valitse kieliasetus painamalla SUBTITLE.
- - Jos tekstitys ei näy oikein, vaihda DivXtekstitystä tukeva merkistö. Merkistön  $valits$ eminen: paina  $:=$ -painiketta ja valitse [Merkistö].

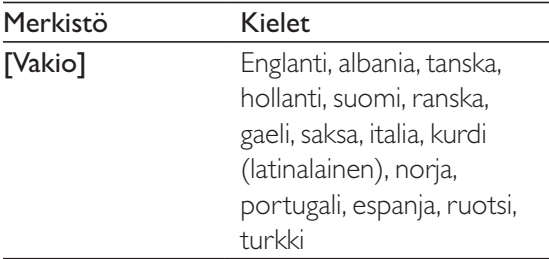

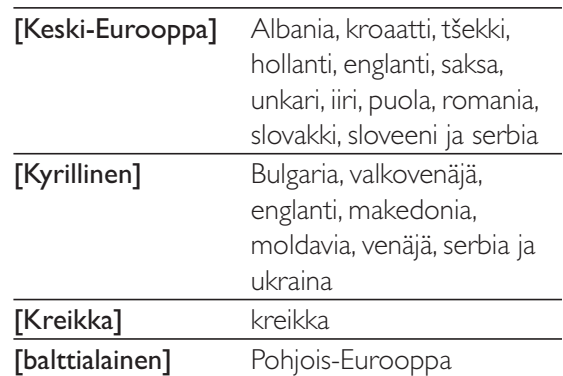

### Huomautus

- Voit toistaa DivX DRM -suojattuja tiedostoja USBlaitteesta tai internet-videokaupasta liittämällä soittimen television HDMI-liitäntään.
- Käyttäessäsi tekstitystä varmista, että tekstitystiedoston nimi on sama kuin DivX-videotiedoston nimi. Jos DivXvideotiedoston nimi on esimerkiksi elokuva.avi, tallenna tekstitystiedosto nimellä elokuva.srt tai elokuva.sub.
- Tämä soitin toistaa tekstitystiedostoja seuraavissa muodoissa: srt,. sub,. txt,. ssa ja. smi.

## Musiikkidiaesityksen toistamminen

Voit luoda musiikkidiaesityksen toistamalla musiikkitiedostoja ja kuvia samanaikaisesti.

- 1 Musiikkitiedoston toistaminen levyltä tai USB-muistilaitteesta.
- $2$  Paina  $5$  ja siirry kuvakansioon.
- $3$  Valitse kuva samalta levyltä tai USBmuistilaitteesta ja käynnistä diaesitys painamalla OK.
- $4$  Pysäytä diaesitys painamalla  $\blacksquare$ -painiketta.
- $5$  Pysäytä musiikin toisto painamalla uudestaan **+**-painiketta.

## Blu-ray-levyjen lisänäkymät

Voit näyttää erikoissisältöä (kuten kommentteja) ruudussa näkyvässä pienessä ikkunassa.

Tämä ominaisuus on käytössä vain Blu-raylevyille, jotka tukevat Lisänäkymä-ominaisuutta (tunnetaan myös nimellä Picture-In-Picture).

- **1** Paina toiston aikana  $\equiv$ -painiketta. » Asetusvalikko avautuu.
- 2 Valitse  $[PIP\text{-}\mathrm{valinta}] > [PIP]$  ja paina OKpainiketta.
	- » PIP-asetukset [1]/[2] määräytyvät videosisällön mukaan.
	- » Toissijainen videoikkuna näytetään.
- $3$  Valitse [2. äänen kieli] tai [2. tekstityskieli] ja paina OK-painiketta.

## Blu-ray-levyjen BD-Livepalvelut

Voit käyttää internet-palveluja, kuten elokuvatrailereita, pelejä, soittoääniä ja muuta bonussisältöä.

Ominaisuus koskee ainoastaan Blu-ray-levyjä, jotka tukevat BD-Live-ominaisuutta.

- 1 Valmistele internet-yhteys ja asenna verkko (katso kohtaa Verkon määrittäminen).
- $2$  Liitä USB-laite tai SD-kortti soittimeen.
	- - Ladattu BD-Live-sisältö tallennetaan USB-laitteeseen tai SD-kortille.
- $3$  Valitse USB-laite tai SD-kortti tallennusta varten: paina  $\bigoplus$  -painiketta ja valitse [Asennus] > [Lisäasetukset] > [Paikallistallennus].
	- - Voit poistaa aiemmin USB-laitteeseen tai SD-kortille ladattua BD-Live-sisältöä muistin vapauttamiseksi painamalla  $\spadesuit$ -painiketta ja valitsemalla [Asennus] > [Lisäasetukset] > [Tyhjennä muisti].
- 4 Toista BD-Live-ominaisuutta tukeva levy.
- $5$  Valitse levyvalikosta BD-Live-kuvake ja paina OK-painiketta.
	- » BD-Live alkaa latautua. Latausaika määräytyy levyn ja Internet-yhteyden mukaan.

6 Valitse käytettävä kohde BD-Livekäyttöliittymässä.

### Huomautus

- BD-Live-palvelut vaihtelevat levyn ja maan mukaan.
- Kun BD-Live on käytössä, sisällöntarjoaja pääsee käyttämään levyn ja soittimen sisältöä.
- Tallenna ladatut tiedostot USB-muistilaitteeseen, jossa on vähintään 1 Gt vapaata kiintolevytilaa.

### Blu-ray-levyn 3D-videon toistaminen

### Vaatimukset

- -3D-yhteensopiva televisio
- - Tämä soitin liitetään televisioon HDMI:n kautta
- -Television kanssa yhteensopivat 3D-lasit
- 1 Varmista seuraavasti, että 3D-lähtö on käytössä: paina **+** -painiketta ja valitse [Asennus] > [Video] > [Katso 3D-videota] > [Auto].
- 2 Toista Blu-ray-levyn 3D-videota
- $3$  Laita 3D-lasit päähän ja nauti 3D-tehosteista.
	- - Voit toistaa 3D-videota 2D-tilassa poistamalla Blu-ray 3D -lähdön käytöstä (paina <del>1</del> -painiketta ja valitse [Asennus] > [Video] > [Katso  $3D$ -videota]  $>[Ei]$ ).

### 2D-videon/-kuvan katseleminen 3D:nä

Voit katsella 2D-videoita tai -kuvia 3D:nä.

### Vaatimukset

- -3D-yhteensopiva televisio
- - Tämä soitin liitetään televisioon HDMI:n kautta
- -Television kanssa yhteensopivat 3D-lasit
- 1 Toista 2D-videota tai -kuvia tällä soittimella.
- **2** Paina  $\equiv$  -painiketta. » Asetusvalikko avautuu.
- $3$  Valitse [2D:stä 3D:hen] >[On]. » 2D-video tai -kuvat muunnetaan 3D-muotoon.
- $4$  Laita 3D-lasit päähän ja nauti 3D-tehosteista.

## Verkon määrittäminen

Liitä soitin tietoverkkoon ja Internetiin käyttääksesi palveluja:

- - Selaa tietokonetta (DLNA): tietokoneesta suoratoistettujen valokuva-, musiikki- ja videotiedostojen toistaminen.
- -Selaa Net TV:tä: internet-palvelujen, kuten kuva-, musiikki- ja videokauppojen käyttäminen.
- -Päivitä ohjelmisto: soittimen ohjelmiston päivittäminen internetin kautta.
- - BD-Live: internetin bonusominaisuuksien käyttäminen (koskee Blu-ray-levyjä, jotka tukevat BD-Live-ominaisuutta).
- 1 Liitä soitin tietokoneeseen ja internetiin kiinteän (Ethernet) tai langattoman yhteyden kautta.
	- - Jos käytät kiinteää yhteyttä, liitä verkkokaapeli (ei mukana) soittimen takapaneelin LAN-porttiin.

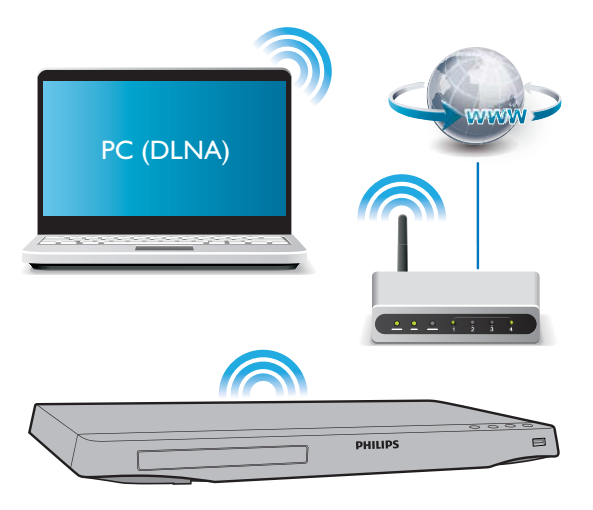

- Tässä soittimessa on sisäinen Wi-Fitoiminto langatonta yhteyttä varten.

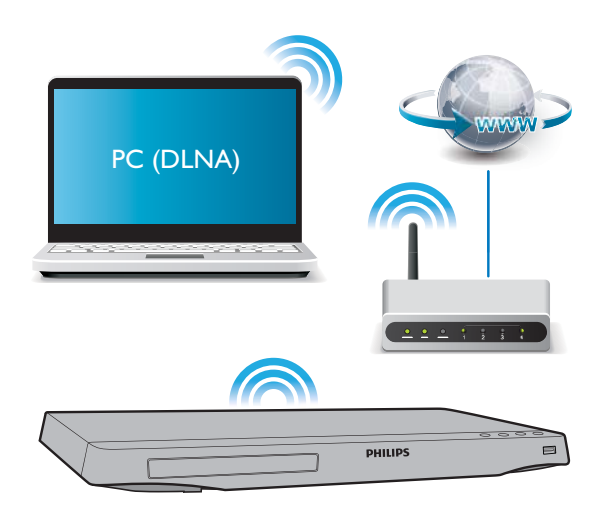

- Tee verkkoasennus.
- 1) Paina **A** -painiketta.
- 2) Valitse [Asennus] ja paina OK.
- 3) Valitse [Verkko] > [Verkkoasennus] ja valitse OK.
- 4) Noudata asennuksen aikana kuvaruutuun tulevia ohjeita.

### Varoitus

- Ennen kuin liität soittimen verkkoon, tutustu verkkoreitittimeen, DLNA-mediapalvelinohjelmistoon ja verkon toimintaperiaatteisiin. Lue tarvittaessa verkkokomponenttien mukana toimitetut käyttöohjeet. Philips ei vastaa tietojen katoamisesta tai vahingoittumisesta.

## Hallinta älypuhelimella

Selaa, hallitse ja toista soittimen mediatiedostoja älypuhelimella.

### Vaatimukset

 iPhone (iOS 3.1.3 tai uudempi) tai Android-älypuhelin (Android 2.1 tai uudempi).

- - Lataa Philips MyRemote -sovellus älypuhelimellesi.
	- -Hae sovellus iPhonelle App Storesta
	- - Hae sovellus Android-laitteelle Android Marketista

### Ennen aloittamista

- - Liitä soitin kotiverkkoon (katso kohtaa Verkon määrittäminen).
- - Liitä älypuhelin samaan kotiverkkoon (lisätietoja on älypuhelimen käyttöoppaassa).
- -Käynnistä soitin

### Soittimen hallinta

Selaa, hallitse ja toista soittimen mediatiedostoja älypuhelimella.

- **1** Aseta datalevy tai USB-laite soittimeen.
- $2$  Napauta MyRemote-kuvaketta älypuhelimen aloitusnäytössä.
	- » Tämän soittimen nimi tulee näkyviin älypuhelimeen.
- $3$  Valitse soitin älypuhelimen näytössä.
	- » Älypuhelin otetaan käyttöön virtuaalisena kaukosäätimenä.
- 4 Napauta Media (Media) -välilehteä älypuhelimessa ja valitse levy tai USB-lähde.
	- » Datalevyn tai USB-muistilaitteen kansiot tulevat näkyviin.
- $5$  Avaa kansio ja valitse toistettava tiedosto.
	- - Älypuhelinta voi käyttää kaukosäätimenä palaamalla edelliseen näyttöön älypuhelimessa ja napauttamalla Remote (kaukosäädin) -välilehteä. Vain tarvittavat ohjauspainikkeet aktivoituvat.
- **6** Hallitse toistoa napauttamalla älypuhelimen ohjauspainikkeita.
	- - Saat käyttöösi enemmän ohjauspainikkeita pyyhkäisemällä näyttöä vasemmalle tai oikealle.
	- - Sulje sovellus painamalla älypuhelimen aloituspainiketta.

## Tietokoneen selaaminen DLNA:n kautta

Tämän soittimen avulla voit suoratoistaa tietokoneesta videoita, musiikkia ja valokuvia televisiossa.

### Ennen aloittamista

- - Asenna tietokoneelle DLNA-yhteensopiva mediapalvelinsovellus (kuten Windows Media Player 11 tai uudempi)
- - Ota tietokoneessa käyttöön median ja tiedostojen jakaminen (lisätietoja mediapalvelinsovelluksen Ohjeessa)
- $1$  Liitä tämä soitin samaan kotiverkkoon tietokoneen kanssa (katso kohtaa Verkon määrittäminen).
	- - Videolaatu on parempi, kun käytät kiinteää verkkoyhteyttä aina, kun se on mahdollista.

### 2 Paina  $\bigtriangleup$  -painiketta.

- » Aloitusvalikko tulee näkyviin TVruudussa.
- $3$  Valitse [Selaa tietokonetta] ja paina OKpainiketta.
	- » Sisältöselain tulee näyttöön.
- $4$  Valitse tiedosto ja aloita toisto painamalla OK-painiketta.
	- -Toistoa hallitaan kaukosäätimellä.

## Net TV:n selaaminen

Voit käyttää useita internet-sovelluksia ja erityisesti mukautettuja internet-sivustoja.

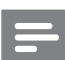

### Huomautus

• Koninklijke Philips Electronics N.V. ei vastaa Net-TV -palveluntarjoajien tarjoamasta sisällöstä.

FI

- 1 Liitä soitin internetiin (katso kohtaa Verkon määrittäminen).
- 2 Paina  $\bigtriangleup$  -painiketta.
	- » Aloitusvalikko tulee näkyviin TVruudussa.
- $3$  Valitse [Selaa Net-TV:tä] ja paina OKpainiketta.
- $4$  Vahvista näytön ilmoitukset noudattamalla näytön ohjeita.
- $5$  Selaa ja valitse internet-sovellus kaukosäätimellä.

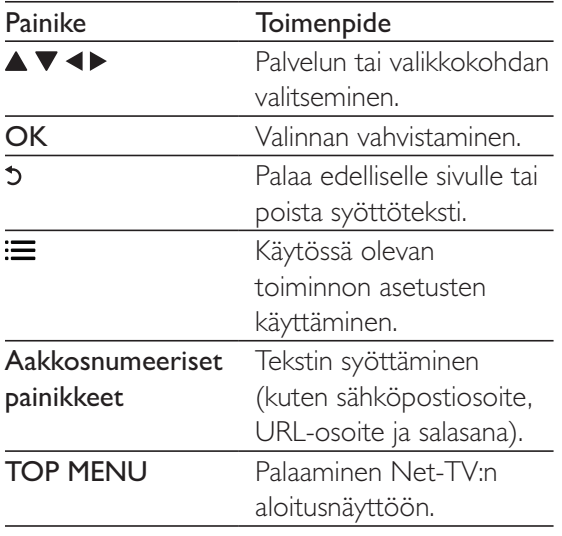

Lisätietoja soittimen salasanojen ja evästeiden poistamisesta on kohdassa Asetusten muuttaminen > Verkko (asennus, Net-TV...).

### Internet-videoiden vuokraaminen

Voit vuokrata videoita internet-kaupoista soittimen kautta.

### Vaatimukset

- -Internet-laajakaistayhteys soittimeen.
- - Soittimen ja television välinen HDMIyhteys.
- - Vähintään 8 Gt:n SD-muistikortti, jonka tyyppi on SDHC, luokka 6.

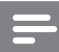

#### Huomautus

- Käytä tyhjää SD-muistikorttia. SD-kortin alustaminen poistaa kaiken SD-kortin sisällön.
- -Tämä palvelu on maakohtainen.
- 1 Liitä soitin internetiin (katso kohtaa Verkon määrittäminen).
- 2 Aseta tyhjä SD-kortti soittimen taustapaneelissa olevaan SD CARDliitäntään.
- 3 Paina <del>•</del> -painiketta.<br>4 Valitse **Selaa Net-**7
- Valitse [Selaa Net-TV:tä]> Videokaupat.
- $5$  Valitse videokauppa ja seuraa näytön ohjeita videon vuokraamiseksi ja katsomiseksi.
	- » Video ladataan SD-muistikortille. Voit katsoa sitä nyt tai milloin tahansa vuokra-aikana.
	- » Voit katsella SD-kortille ladattua videotiedostoa ainoastaan tällä soittimella.
- 6 Videotoistoa hallitaan kaukosäätimellä.

## USB-näppäimistön tai -hiiren käyttäminen

Internetin käyttö on mukavampaa, kun liität USB-näppäimistön ja/tai -hiiren tekstin kirjoittamista ja internet-sivujen selaamista varten.

- $1$  Liitä USB-näppäimistö tai -hiiri soittimen takapaneelin USB-liitäntään.
	- - Jos liität useampia USB-oheislaitteita, liitä soittimeen USB-keskitin, jolloin saat käyttöösi useita USB-portteja.
	- Voit myös liittää langattoman USBnäppäimistön tai -hiiren (lisätietoja langattoman laitteen käyttöoppaassa).
- $2$  Voit kirjoittaa tekstiä näppäimistöllä tai selata internet-sivuja hiiren avulla.
	- $\bullet$  Voit muuttaa näppäimistön kielen painamalla **+** -painiketta ja valitsemalla [Asennus] > [Etusija] > [Näppäimistöasettelu].

#### Huomautus

- Jos käytät USB-keskitintä tämän soittimen kanssa, älä ylikuormita USB-keskitintä useilla USB-laitteilla, jotta USB-virta riittäisi.

### Philips Easylink -toiminnon käyttäminen

Soitin tukee Philips EasyLink -toimintoa, joka käyttää HDMI CEC (Consumer Electronics Control) -protokollaa. Voit ohjata yhdellä kaukosäätimellä HDMI-liitäntöjen kautta liitettyjä EasyLink-yhteensopivia laitteita. Philips ei takaa 100-prosenttista yhteensopivuutta kaikkien HDMI CEC -laitteiden kanssa.

- 1 Liitä HDMI CEC-yhteensopivat laitteet HDMI-liittimellä ja ota käyttöön television ja muiden liitettyjen laitteiden HDMI CEC -toiminnot (lisätietoja on TV:n tai muiden laitteiden käyttöoppaissa).
- 2 Paina  $\bigcap$  -painiketta.
- 3 Valitse [Asennus]> [EasyLink].
- $4$  Valitse asetus  $[On]$  seuraavissa kohdissa: [EasyLink][1 kosk. toisto] ja [1 kosk. valmius].
	- » EasyLink-toiminto on käytössä.

#### Toisto yhdellä painikkeella

Kun levyä toistetaan tällä soittimella, TV siirtyy automaattisesti oikeaan videotulolähteeseen.

#### 1 kosk. valmius

Kun liitetty laite (esimerkiksi TV) on asetettu valmiustilaan sen omalla kaukosäätimellä, tämä soitin siirtyy automaattisesti valmiustilaan.

### Median suoratoistaminen Android-laitteesta

Philips SimplySharen avulla voit suoratoistaa tämän soittimen kautta mediatiedostoja Android-laitteesta televisiossa. Lisätietoja on osoitteessa www.philips.com/support

## 3 Asetusten muuttaminen

Tässä kohdassa perehdytään soittimen asetusten muuttamiseen.

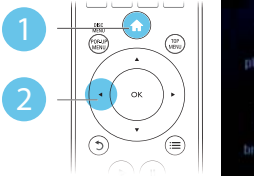

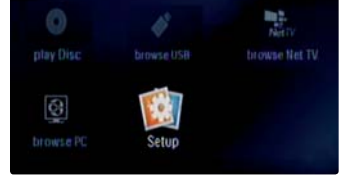

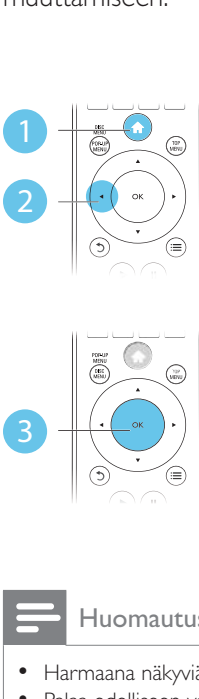

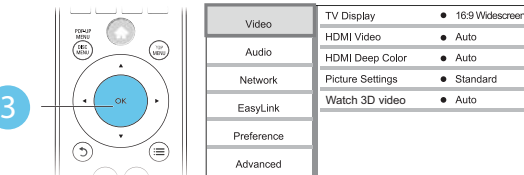

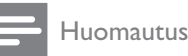

- 
- Harmaana näkyviä valikkokohtia ei voi muuttaa. • Palaa edelliseen valikkoon  $\mathfrak{D}$ -painikkeella. Poistu
- valikosta painamalla **n** -painiketta.

## Kuva

- **1** Paina  $\bigoplus$  -painiketta.
- 2 Avaa videoasetukset valitsemalla [Asennus] > [Video].
	- - [TV-ruutu]: TV-ruudulle sopivan kuvien näyttömuodon valitseminen.
	- - [HDMI-video]: HDMI-videotarkkuuden valitseminen.
	- - [HDMI Deep Color]: näyttää värisävyt monivivahteisina, jos videosisältö on tallennettu Deep Color -asetuksella ja TV tukee tätä ominaisuutta.
- - [Kuva-asetukset]: Esimääritetyn väriasetuksen valitseminen.
- - [Katso 3D-videota]: 3D- tai 2D-lähdön valitseminen toistettaessa Blu-ray 3D -levyä. Soitin on liitettävä 3D-television HDMI-liitäntään.

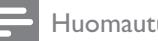

### Huomautus

- Jos vaihdat asetusta, varmista, että televisio tukee uutta asetusta.
- - HDMI-asetuksissa television on oltava liitettynä HDMIliitännän kautta.
- Jos käytät komposiittiliitäntää (VIDEO), valitse videotarkkuudeksi [HDMI-video]-kohdassa 480i/576i tai 480p/576p, jotta videolähtö toimii.

## Ääni

- **1** Paina  $\bigoplus$  -painiketta.
- 2 Avaa ääniasetukset valitsemalla [Asennus]  $>$  [A $\ddot{a}$ ni].
	- - [Yökuuntelu]: valitse hiljainen tai täysi, dynaaminen ääni. Yökuuntelu-tila vähentää kovien äänien äänenvoimakkuutta ja lisää pehmeiden äänien, kuten puheen, äänenvoimakkuutta.
	- - [Neo 6]: ota käyttöön tai poista käytöstä 2.0-kanavaisesta äänestä muunnettu surround-äänitehoste.
	- - [HDMI-ääni]: valitse HDMI-äänimuoto, kun soitin on liitetty HDMI-liitäntään.
	- - [Digitaalinen ääni]: valitse äänimuoto, kun soitin on liitetty digitaaliseen liitäntään (koaksiaaliliitäntä).
	- - [PCM- näyte]: määritä PCMäänilähdön näytteenottotaajuus, kun soitin on liitetty digitaaliseen liitäntään (koaksiaaliliitäntä).

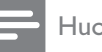

#### Huomautus

- HDMI-asetuksissa television on oltava liitettynä HDMIliitännän kautta.
- - Yötila on käytettävissä vain toistettaessa Dolbykoodattuja DVD-levyjä ja Blu-ray-levyjä.

## Verkko (Asennus, Net TV...)

- Paina **+** -painiketta.
- $2$  Avaa verkkoasetukset valitsemalla [Asennus] > [Verkko].
	- - [Verkkoasennus]: kiinteän tai langattoman verkkoasennuksen käynnistäminen.
	- - [Näytä verkkoasetukset]: verkon nykyisen tilan näyttäminen.
	- - [Näytä langattomat asetukset]: Wi-Fiyhteyden nykyisen tilan näyttäminen.
	- - [Tyhjennä Net TV:n muisti]: Net TV -selaimen historian tyhjentäminen (esimerkiksi evästeet).
	- - [Anna laitteelle nimi:]: soittimen uudelleen nimeäminen kotiverkossa tunnistamista varten.

## Etusija (kielet, lapsilukko...)

- **1** Paina  $\bigwedge$ -painiketta.
- $2$  Avaa etusija-asetukset valitsemalla [Asennus] > [Esiasetukset].
	- - [Valikkokieli]: näyttövalikon kielen valitseminen.
	- - [Näppäimistöasettelu]: liitetyn näppäimistön kielen valitseminen.
	- - [Ääni]: videon äänen kielen valitseminen.
	- - [Tekstitys]: videon tekstityskielen valitseminen.
	- - [Levyvalikko]: videolevyn valikkokielen valitseminen.
- - [Lapsilukko]: ikäluokituksen sisältävien levyjen käytön rajoittaminen. Voit avata rajoitusasetukset näppäilemällä luvun 0000. Jos haluat toistaa kaikki levyt välittämättä ikäluokituksista, valitse taso 8.
- - [Näytönsäästäjä]: näytönsäästötilan ottaminen käyttöön ja poistaminen käytöstä. Jos näytönsäästäjätila on käytössä, näyttö siirtyy valmiustilaan, kun se on ollut 10 minuuttia käyttämättä (esimerkiksi tauko- tai pysäytystilassa).
- - [Autom. tekst siirto]: tekstityksen siirron ottaminen käyttöön ja poistaminen käytöstä. Jos tekstityksen siirto on käytössä, tekstitys siirretään automaattisesti sopimaan TV-ruutuun (toiminto ei koske kaikkia Philipstelevisioita).
- - [Muuta salasana]: salasanan asettaminen tai vaihtaminen rajoitetun levyn toistamiseksi. Näppäile luku 0000, jos salasanaa ei ole tai olet unohtanut sen.
- - [Näyttöpaneeli]: soittimen näyttöpaneelin kirkkauden vaihtaminen.
- - [Valmiustila]: automaattisen valmiustilan ottaminen käyttöön ja poistaminen käytöstä. Jos se on käytössä, soitin siirtyy valmiustilaan, kun sitä ei ole käytetty 30 minuuttiin (esimerkiksi kun toisto on keskeytetty tai pysäytetty).
- - [Nopea valmiustila]: voit määrittää soittimen palautumaan valmiustilasta tavallista nopeammin. Jos nopea herätys ei ole käytössä, valmiustilassa kuluu vähemmän virtaa.
- - [VCD PBC]: näytä tai ohita VCD- ja SVCD-levyjen sisältövalikko.

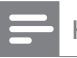

#### Huomautus

- Jos haluamasi kieli ei ole valittavissa levyn kieleksi (ääni tai tekstitys), voit valita valikosta [Muut] ja näppäillä 4-numeroisen kielikoodin, joka on tämän käyttöoppaan lopussa.
- Jos valitset kielen, joka ei ole saatavilla levyllä, soitin käyttää levyn oletusarvoista kieltä.

### Lisäasetukset (muistin tyhjentäminen...)

### **1** Paina  $\bigwedge$ -painiketta.

- $2$  Avaa lisäasetukset valitsemalla [Asennus] > [Lisäasetukset].
	- $\bullet$  [BD-Live-suojaus]: BD-Live-sisällön käytön rajoittaminen tai salliminen (ainoastaan ei-kaupalliset, käyttäjän luomat BD-Live-levyt).
	- $\bullet$  [Downmix-tila]: 2-kanavaisen äänilähdön hallinta.
	- - [Ohjelmistopäivitys]: valitsemalla tämän voit päivittää ohjelmiston verkon kautta tai USB-laitteesta.
	- - [Tyhjennä muisti]: edellisen BD-Livelatauksen poistaminen USB-laitteesta tai SD-kortilta. BUDA-kansio luodaan automaattisesti BD-Live-latauksen tallentamiseksi.
	- - [Paikallistallennus]: valitse USB-laite tai SD-kortti, johon ladatut BD-Livetiedostot tallennetaan.
	- $\bullet$  [DivX® VOD Code]: DivX® rekisteröintikoodin ja rekisteröinnin purkukoodin näyttäminen.
	- - [Versiotiedot]: soittimen ohjelmistoversiotietojen näyttäminen
	- - [Palauta oletusasetukset]: soittimen tehdasasetusten palauttaminen lukuun ottamatta salasanaa ja lapsilukkotasoa.

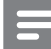

#### Huomautus

- Kaupallisten Blu-ray-levyjen internet-käyttöä ei voi rajoittaa.
- Ennen kuin ostat DivX-videoita ja toistat niitä tällä soittimella, rekisteröi soitin osoitteessa www.divx.com DivX VOD -koodilla.

## Suomi

## 4 Ohjelmiston päivittäminen

Ennen kuin päivität tämän soittimen ohjelmiston, tarkista nykyinen ohjelmistoversio:

-Paina  $\bigcap$  ja valitse [Asennus] > [Lisäasetukset] > [Versiotiedot], ja paina OK.

## Päivitä ohjelmisto internetin kautta

- 1 Internet-yhteyden muodostaminen soittimesta (katso kohtaa Verkon määrittäminen).
- 2 Paina  $\hat{\mathbf{r}}$  -painiketta ja valitse [Asennus].
- Valitse [Lisäasetukset] > [Ohjelmistopäivitys]> [Verkko].
	- » Jos päivitettävää sisältöä löydetään, saat kehotteen aloittaa päivityksen.
- 4 Päivitä ohjelmisto noudattamalla TV:n ohjeita.
	- » Kun päivitys on valmis, soitin sammuu ja käynnistyy uudelleen automaattisesti.

## Ohjelmistopäivitys USByhteyden kautta

- 1 Hae uusin ohjelmistoversio osoitteesta www.philips.com/support
	- - Hae laitteesi malli ja napsauta kohtaa Ohjelmistot ja ohjaimet.
- $2$  Lataa ohjelmisto USB-laitteeseen.
	- $(1)$  Pura ladattu tiedosto ja varmista, että puretun kansion nimi on UPG\_ALL.
	- b Siirrä UPG\_ALL-kansio ylätason hakemistoon.
- **3** Liitä USB-laite soittimen  $\leftarrow$  (USB) -liitäntään.
- $4$  Paina  $\bigtriangleup$ -painiketta ja valitse [Asennus].
- $5$  Valitse [Lisäasetukset] > [Ohjelmistopäivitys]> [USB].
	- » Jos päivitettävää sisältöä löydetään, saat kehotteen aloittaa päivityksen.
- $6$  Päivitä ohjelmisto noudattamalla TV:n ohjeita.
	- » Kun päivitys on valmis, soitin sammuu ja käynnistyy uudelleen automaattisesti.

### Varoitus

- Älä katkaise laitteen virtaa tai irrota USBmassamuistilaitetta kesken ohjelmistopäivityksen. Soitin voi vahingoittua.

## 5 Teknisiä tietoja

### Huomautus

-Tekniset tiedot voivat muuttua ilman erillistä ilmoitusta

### Aluekoodi

Soitin toistaa levyjä, joilla on jokin seuraavista aluekoodeista.

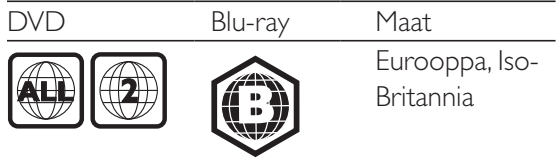

### Toistettavissa olevat tallennusvälineet

- -BD-Video, BD 3D
- - DVD-Video, DVD+R/+RW, DVD-R/-RW, DVD+R/-R DL (Dual Layer)
- -VCD/SVCD
- - CD-äänilevy, CD-R/CD-RW, MP3-, WMA-, JPEG-tiedostot
- $\bullet$  DivX (Ultra)/DivX Plus HD -tiedostot, MKV-tiedostot
- -USB-massamuistilaite

### Tiedostomuoto

- -Video: .avi, .divx, .mp4, .mkv, .wmv
- -Ääni: .mp3, .wma, .wav
- -Kuva: .jpg, .gif, .png

### Video

- -Signaalijärjestelmä: PAL/NTSC
- -Komposiittivideolähtö: 1 Vp-p (75 ohmia)
- - HDMI-lähtö: 480i/576i, 480p/576p, 720p, 1080i, 1080p, 1080p / 24 Hz

### Ääni

- $\bullet$  2-kanavainen analoginen lähtö
	- -Ääni, etu V+O : 2 Vrms (> 1 kohmia)
- - Digitaalilähtö: 0,5 Vp-p (75 ohmia)
	- -Koaksiaali
- -HDMI-lähtö
- - Näytteenottotaajuus:
	- -MP3: 32 kHz, 44,1 kHz, 48 kHz
	- -WMA: 44,1 kHz, 48 kHz
- - Vakiobittinopeus:
	- -MP3: 112–320 kpbs
	- -WMA: 48–192 kpbs

### USB

- $\bullet$ Yhteensopivuus: Hi-Speed USB (2.0)
- $\bullet$ Luokat: USB Mass Storage Class
- $\bullet$ Tiedostojärjestelmä: FAT16, FAT32
- -USB-portti:  $5V = 500$  mA (jokainen portti)
- - Tukikiintolevy: tarvitaan ehkä ulkoinen virtalähde.

### Päälaite

- $\bullet$ Käyttöjännite: AC 220-240 V~, 50 Hz
- -Virrankulutus: 20 W
- - Virrankulutus valmiustilassa (nopea herätys pois käytöstä): alle 0,3 W
- -Mitat  $(l \times k \times s)$ : 435  $\times$  38  $\times$  212,7 (mm)
- $\bullet$ Nettopaino: 1,53 kg

### Laitteen mukana toimitettavat lisätarvikkeet

- -Kaukosäädin ja paristot
- $\bullet$ Käyttöopas
- - D-ROM, jossa on monikielinen käyttöopas (vain Manner-Euroopan versiossa)

### Lasertiedot

- - Lasertyyppi (diodi): AlGaInN (BD), AlGaInP (DVD/CD)
- -Aallonpituus:  $398 \sim 412$  nm (BD), 650  $\sim$  664 nm (DVD), 784  $\sim$  796 nm (CD)
- - Lähtöteho (enimmäisluokitus): 20 mW (BD), 7 mW (DVD), 7 mW (CD)

## 6 Vianmääritys

### Vakava varoitus

- Sähköiskun vaara. Älä koskaan avaa soittimen runkoa.

Älä yritä korjata soitinta itse, jotta takuu ei mitätöidy.

Jos sinulla on ongelmia soittimen käytön kanssa, tarkista seuraavat seikat, ennen kuin otat yhteyden huoltoon. Jos ongelma ei ratkea, rekisteröi soitin ja saat tukea osoitteessa www. philips.com/support.

Kun otat yhteyttä Philipsiin, sinulta kysytään soittimen mallia ja sarjanumeroa. Malli- ja sarjanumero ovat soittimen taustapuolella. Kirjoita numerot tähän:

Mallinumero **antical** 

Sarjanumero \_\_\_\_\_\_\_\_\_\_\_\_\_\_\_\_\_\_\_\_\_\_\_\_\_\_\_

### Päälaite

### Soittimen painikkeet eivät toimi.

- Irrota sottimen virtajohto pistorasiasta muutamaksi minuutiksi ja liitä se uudelleen.

### Kuva

### Ei kuvaa.

- - Varmista, että TV:ssä on valittuna oikea lähde soitinta varten.
- - Jos käytät komposiittiliitäntää (VIDEOliittimen kautta) televisioon, ota videolähtö käyttöön valitsemalla soittimen videokuvan tarkkuudeksi 480i/576i tai 480p/576p (paina  $\bigcap$  -painiketta, ja valitse [Asennus] >  $[Video] > [HDMI-video]$ ).

### HDMI-liitännän kautta ei näy kuvaa.

- - Varmista, ettei HDMI-kaapeli ole viallinen. Jos kaapeli on viallinen, vaihda se uuteen HDMI-kaapeliin.
- -Paina kaukosäätimen  $\bigtriangleup$  -painiketta ja paina sitten numeropainikkeilla 731. Tai odota automaattista palautusta 10 sekuntia.

- Jos soitin on liitetty muuhun kuin suositeltuun näyttölaitteeseen HDMIkaapelilla, ääni- ja videosignaali ei välttämättä välity.

### Levy ei toista HD-videota.

- - Varmista, että levy sisältää teräväpiirtovideota.
- -Varmista, että TV tukee teräväpiirtovideota.

### Ääni

### TV:stä ei kuulu ääntä.

- - Varmista, että äänikaapelit on liitetty TV:n äänituloon.
- - Varmista, että TV:ssä on valittuna oikea lähde soitinta varten.

### Ulkoisen äänentoistolaitteen (kotiteatteri/ vahvistin) kaiuttimista ei kuulu ääntä.

- - Varmista, että äänikaapelit on liitetty äänilaitteen äänituloon.
- - Valitse ulkoisesta äänentoistolaitteesta oikea äänilähde.

### HDMI-liitännän kautta ei kuulu ääntä.

- HDMI-liitännän kautta ei ehkä kuulu ääntä, jos liitetty laite ei ole HDCP-yhteensopiva tai vain DVI-yhteensopiva.

### Ei toissijaista äänilähtöä PIP-ominaisuudelle.

- Kun [Bittivirta] on valittu [HDMI-ääni]- tai [Digitaalinen ääni] -valikosta, interaktiiviset äänet, kuten PIP-ominaisuuden toissijainen ääni, mykistetään. Poista valinta kohdasta [Bittivirta].

### **Toistaminen**

### Levyn toisto ei onnistu.

- -Puhdista levy.
- -Varmista, että levy on ladattu oikein.
- - Varmista, että soitin tukee levyä. Katso kohtaa Tekniset tiedot.
- - Varmista, että tuote tukee DVD- tai BDlevyn aluekoodia.
- - DVD±RW- tai DVD±R-levyt: varmista, että levy on viimeistelty.

### DivX-videotiedostojen toisto ei onnistu.

- - Varmista, että DivX-videotiedosto on kokonainen.
- - Varmista, että videon tiedostotunniste on oikea.
- - Voit toistaa DivX DRM -suojattuja tiedostoja USB-laitteesta tai verkosta liittämällä soittimen television HDMIliitäntään.

### DivX-tekstitys ei näy oikein.

- - Varmista, että tekstitystiedostolla on sama nimi kuin DivX-videotiedostolla.
- - Varmista, että soitin tukee tekstitystiedoston tunnistetta (.srt, .sub, .txt, .ssa tai .smi).

### Liitetyn USB-muistilaitteen sisällön luku ei onnistu.

- - Varmista, että USB-muistilaitteen muoto on yhteensopiva soittimen kanssa.
- - Varmista, että soitin tukee USBmuistilaitteen tiedostojärjestelmää.
- $\bullet$  USB-kiintolevylle tarvitaan ehkä ulkoinen virtalähde.

### TV-ruudussa näkyy teksti No entry tai x.

-Toimintoa ei voi käyttää.

### EasyLink-ominaisuus ei toimi.

- Varmista, että soitin on liitetty Philipsmerkkiseen EasyLink-televisioon ja että EasyLink-asetus on käytössä (katso kohtaa Blue-ray-/DVD-soittimen käyttö > Philips EasyLink -toiminnon käyttäminen).

### BD-Live-ominaisuuksien käyttö ei onnistu.

- - Varmista, että soitin on liitetty verkkoon (katso kohtaa Blue-ray-/DVD-soittimen käyttö > Verkon määrittäminen).
- $\bullet$  Varmista, että verkkoasennus on tehty (katso kohtaa Blue-ray-/DVD-soittimen käyttö > Verkon määrittäminen).
- - Varmista, että Blu-ray-levy tukee BD-Liveominaisuuksia.
- - Tyhjennä muisti. (Asetusten muuttaminen > Lisäasetukset (BD-Live-suojaus, tyhjennä muisti...)).

### Videon lataaminen verkkovideokaupasta ei onnistu.

- - Varmista, että soitin on liitetty verkkoon (katso kohtaa Blue-ray-/DVD-soittimen käyttö > Verkon määrittäminen).
- - Varmista, että soitin on liitetty TV:hen HDMI-kaapelilla.
- - Varmista, että SD-muistikortti on alustettu, sillä on tarpeeksi tilaa videon lataamiseen ja että kortin tyyppi on SDHC, luokka 6.
- - Varmista, että olet maksanut videon ja että vuokra-aika ei ole umpeutunut.

### Verkko

### Langatonta verkkoa ei löydy tai se ei toimi kunnolla.

- - Varmista, että verkkoliitäntä on kunnossa (katso kohtaa Blue-ray-/DVD-soittimen käyttö > Verkon määrittäminen).
- - Varmista, että verkkoasennus on tehty (katso kohtaa Blue-ray-/DVD-soittimen käyttö > Verkon määrittäminen).
- - Varmista, etteivät mikroaaltouunit, DECTpuhelimet tai lähellä olevat Wi-Fi-laitteet häiritse langatonta verkkoa.
- - Jos langaton verkko ei toimi kunnolla, kokeile kiinteää verkkoasennusta (katso kohtaa Blue-ray-/DVD-soittimen käyttö > Verkon määrittäminen).

### Net TV ei toimi.

- - Varmista, että verkkoliitäntä on tehty oikein (katso kohtaa Blue-ray-/DVD-soittimen käyttö > Verkon määrittäminen).
- - Varmista, että verkkoasennus on tehty (katso kohtaa Blue-ray-/DVD-soittimen käyttö > Verkon määrittäminen).
- - Tarkista reitittimen yhteys (katso lisätietoja reitittimen käyttöoppaasta).

### Tietokoneen selaaminen ja Net TV toimivat hitaasti.

- Tarkista kantomatkaan, siirtonopeuteen ja muihin signaalin laatuun vaikuttaviin tekijöihin liittyvät tiedot langattoman reitittimen käyttöoppaasta.

 $\bullet$  Reitittimen internet-yhteyden on oltava nopea.

### 3D-videot

### 3D-tehosteet eivät näy

- - Varmista, että 3D-lähtö on käytössä (katso kohtaa Blu-ray- tai DVD-soittimen käyttö > Blu-ray-levyn 3D-videon toistaminen >).
- $\bullet$  Varmista, että toistettava levynimike on Bluray 3D- yhteensopiva.
- $\bullet$  Varmista, että TV on 3D- ja HDMIyhteensopiva, ja TV on asetettu 3D-tilaan (lisätietoja TV:n käyttöoppaassa).
- $\bullet$  Varmista, että 3D-lasit on aktivoitu (lisätietoja TV:n käyttöoppaassa).

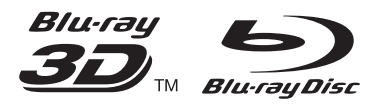

'Blu-ray<sup>TM</sup>', 'Blu-ray Disc<sup>TM</sup>', 'Blu-ray Disc<sup>TM</sup>' logo, 'Blu-ray 3DTM' and 'Blu-ray 3DTM' logo are the trademarks of Blu-ray Disc Association.

## HƏMI

HDMI, and HDMI logo and High-Definition Multimedia Interface are trademarks or registered trademarks of HDMI licensing LLC in the United States and other countries.

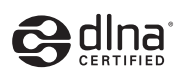

DLNA® , the DLNA Logo and DLNA CERTIFIED® are trademarks, service marks, or certification marks of the Digital Living Network Alliance.

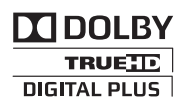

Manufactured under license from Dolby Laboratories. Dolby and the double-D symbol are trademarks of Dolby Laboratories.

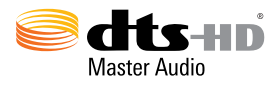

Manufactured under license under U.S. Patent Nos: 5,956,674; 5,974,380; 6,226,616; 6,487,535; 7,212,872; 7,333,929; 7,392,195; 7,272,567 & other U.S. and worldwide patents issued & pending. DTS-HD, the Symbol, & DTS-HD and the Symbol together are registered trademarks & DTS-HD Master Audio is a trademark of DTS, Inc. Product includes software. © DTS, Inc. All Rights Reserved.

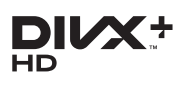

ABOUT DIVX VIDEO: DivX® is a digital video format created by DivX, LLC, a subsidiary of Rovi Corporation. This is an official  $\textsf{Div}{\mathsf{X}}$ Certified<sup>®</sup> device that plays DivX video. Visit divx.com for more information and software tools to convert your files into DivX videos. ABOUT DIVX VIDEO-ON-DEMAND: This DivX Certified® device must be registered in order to play purchased DivX Video-on-Demand (VOD) movies. To obtain your registration code, locate the DivX VOD section in your device setup menu. Go to vod.divx.com for more information on how to complete your registration.

DivX Certified® to play DivX® and DivX Plus® HD (H.264/MKV) video up to 1080p HD including premium content. DivX®, DivX Certified®, DivX Plus® HD and

associated logos are trademarks of Rovi Corporation or its subsidiaries and are used under license.

### BONUSVIEW™

'BD LIVE™' and 'BONUSVIEW™' are trademarks of Blu-ray Disc Association.

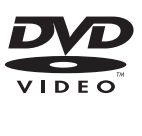

'DVD Video' is a trademark of DVD Format/ Logo Licensing Corporation.

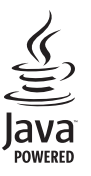

Java<br>Java and all other Java trademarks and logos are trademarks or registered trademarks of Sun Microsystems, Inc. in the United States and/or other countries.

## Language Code

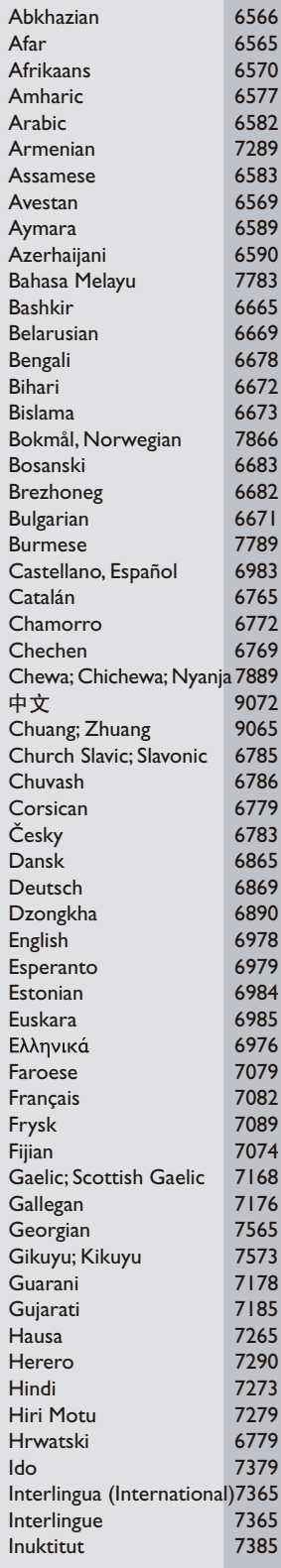

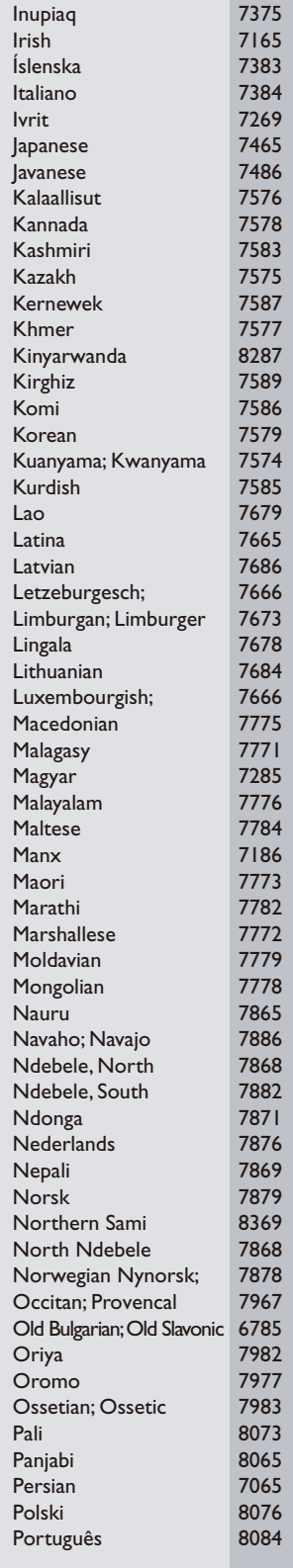

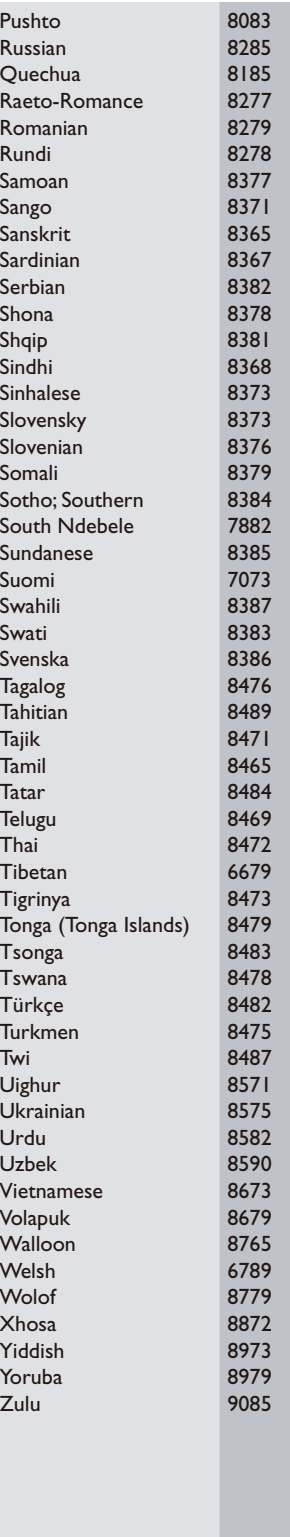

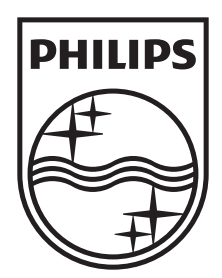

Specifications are subject to change without notice © 2012 Koninklijke Philips Electronics N.V. All rights reserved.

BDP5510\_12\_UM\_V1.0

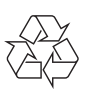